# <span id="page-0-0"></span>**SCAN : Scanner un code barre**

# **Fonctionnalités**

Cette extension permet d'utiliser un lecteur laser (une douchette) :

- pour enregistrer vos mouvements de stock
- saisir vos devis, factures, BL, et autre

De plus, une fonction particulière permet de comparer le résultat d'une série de scans à un BL ou un BR.

## **Pré-requis**

Enregistrez les EAN13 pour ceux de vos produits que vous voulez identifier de cette façon (via la fiche produit).

 Les doublons de code-barre sont autorisés dans Gestan. Il faut vous assurer que vous n'avez pas saisi de code-barre en doublon pour les produits susceptibles d'être scannés (contrôle possible via le programme d'audit des données).

 Cette extension n'est pas conçue pour lire des codes de taille différente, comme les UPC sur 12, ou les n° de série sur 9.

### **Paramétrage**

Le paramétrage s'effectue via le menu Outils → Paramètres de l'application → Paramétrage des extensions

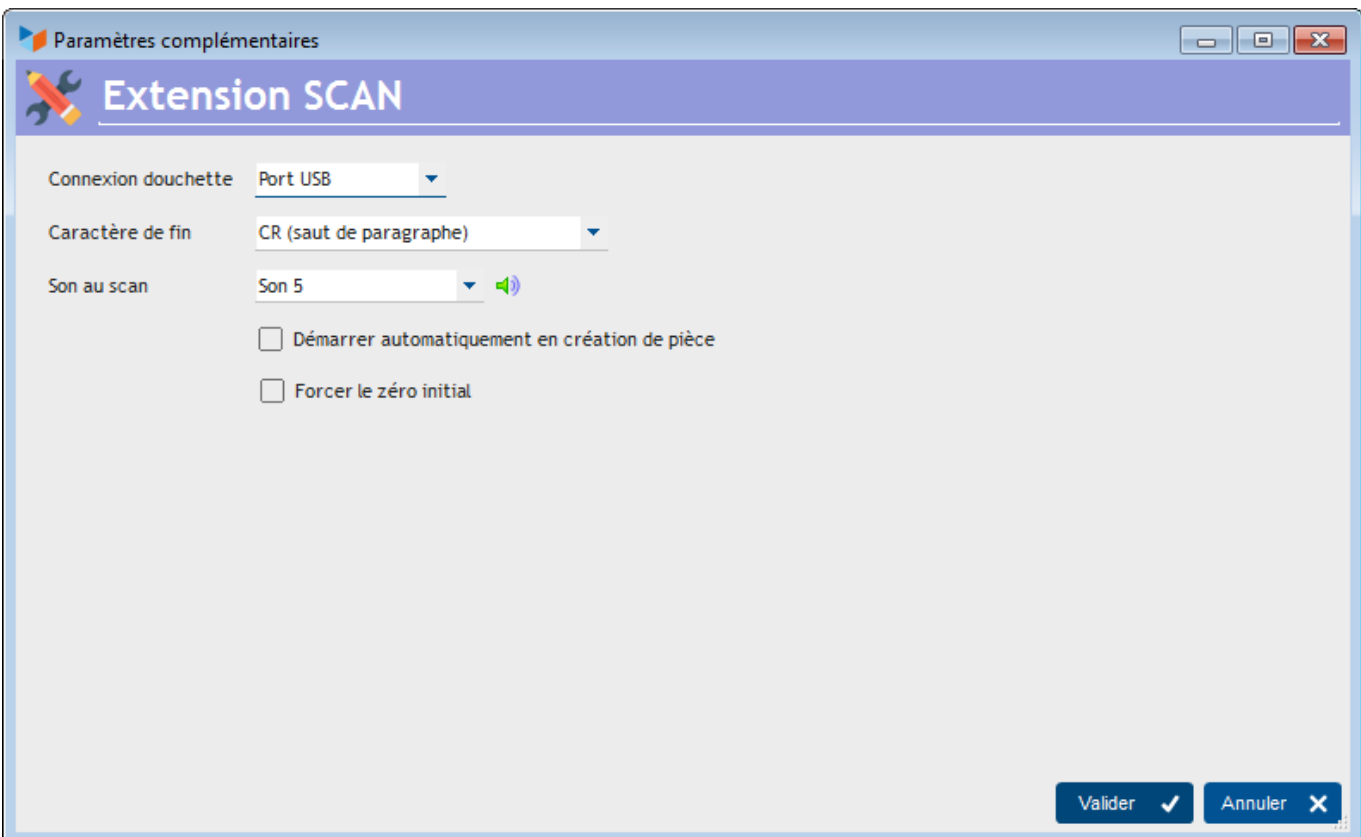

La combo **Connexion douchette** permet de préciser le mode de connexion. Actuellement, seul le port USB est pris en charge. Certaine douchettes se connectaient sur un port RD232, mais ce sont des modèles collector !

Le **caractère de fin** est ce que votre douchette envoie comme caractère de retour. Souvent, c'est le caractère RC (retour chariot, ou carriage return, Car(13)), mais ce n'est pas toujours le même. Consultez la documentation de votre douchette pour le prendre en compte, ou pour le régler à RC.

Vous pouvez éventuellement choisir un **son**, si votre douchette ne bippe pas naturellement.

En cochant la case **Démarrer automatiquement en création de pièce**, l'écran de scan démarrera tout seul à chaque fois que vous ferez un nouveau devis, une facture, un BL, etc, c'est cool.

La case **forcer le zéro initial** permet de traiter les EAN13 qui commencent par un 0. Normalement, ce cas est rare, mais nous avons observé que certaines douchettes (toutes ?) restituaient 12 caractères au lieu de 13 si l'EAN13 commence par 0.

## **Utilisation**

Lorsque l'extension est installée, une option du menu Produit permet d'ouvrir l'écran.

Documentation Gestan

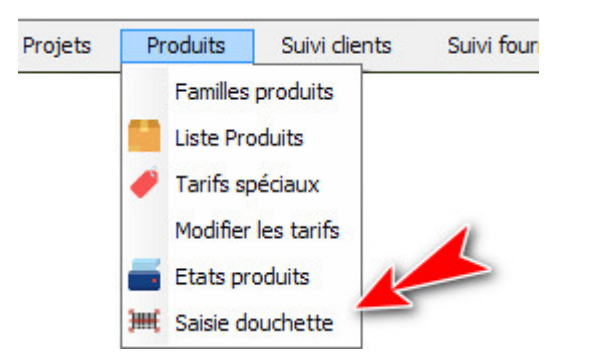

Une fois la douchette branchée, vous pouvez scanner les articles.

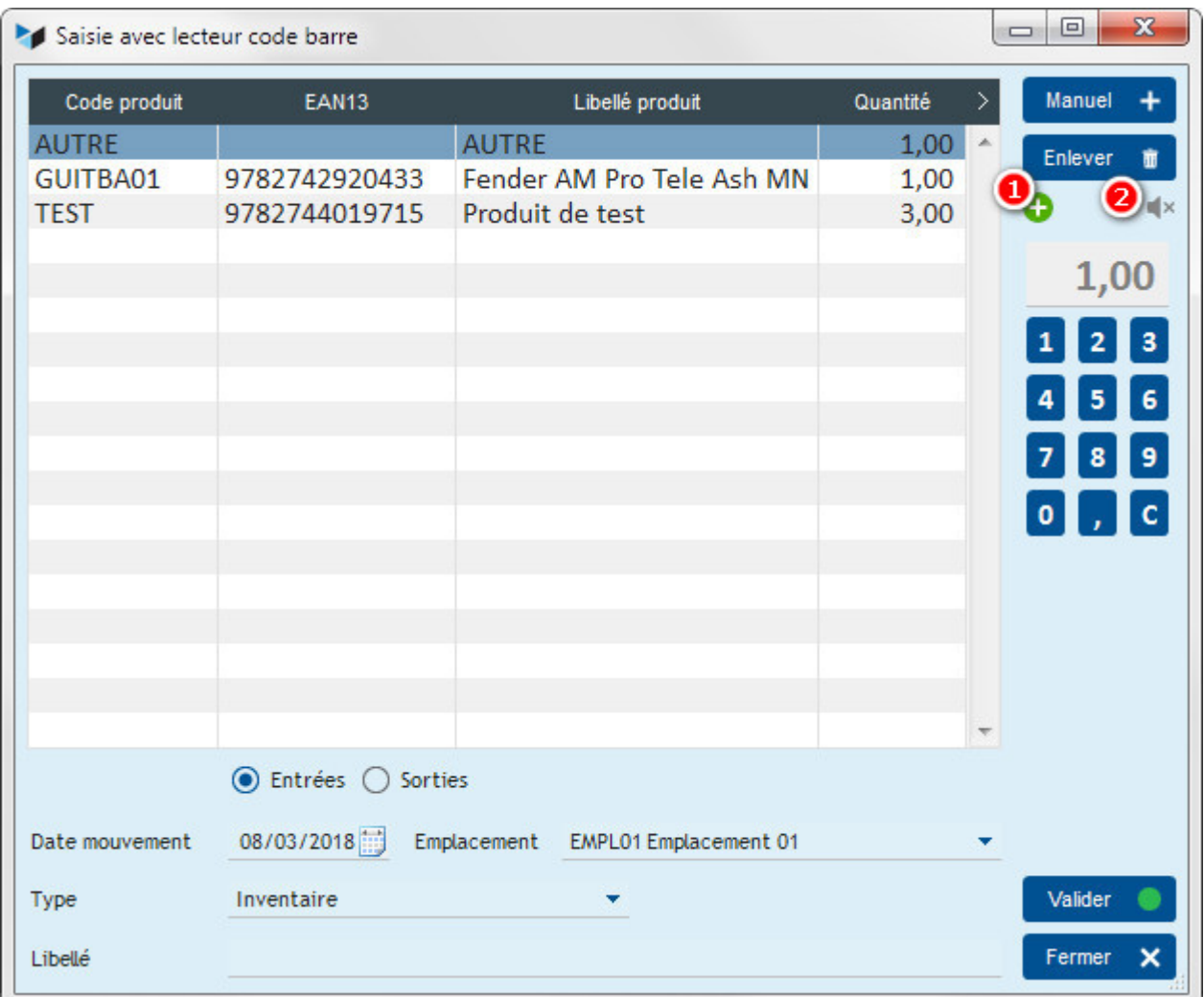

Le bouton **Manuel** permet de faire un ajout manuel, notamment pour ajouter un produit sans code barre, comme ici le produit "AUTRE".

Le bouton **Enlever** supprime la ligne sélectionnée, mais ne supprime bien sûr pas le produit.

Si le bouton "+" **1** est activé, il n'y aura qu'une seule ligne par code article : si vous scannez deux fois le même article, les quantités seront additionnées, au lieu de faire une nouvelle ligne pour le même article, comme ici pour le produit "TEST". Vous pouvez activer ou débrancher le son avec le bouton **2**.

Par défaut, les mouvements de stock générés portent sur une quantité de 1. Le **clavier numérique** permet de spécifier une autre quantité par défaut, avant la lecture douchette. Par exemple, si vous scannez des caisses de 12 bouteilles, mais que vous souhaitez gérer votre stock en bouteilles et non en caisses, saisissez "12" au clavier : chaque lecture laser va générer un mouvement avec une

quantité à 12 (quand vous modifiez la quantité, cela provoque l'apparition d'un libellé "Attendre…" affiché pendant 2 secondes, le temps d'enregistrer le paramètre sans perturbation pour la douchette).

Le bouton **Valider** permet d'enregistrer les mouvements de stock correspondants, en **entrée ou en sortie**, en précisant éventuellement **l'emplacement de stock** si ceux-ci sont gérés.

# **Utilisation depuis la fiche pièce**

Vous pouvez également utiliser la douchette pour scanner des produits quand vous faites des devis, factures, BL, etc.

![](_page_3_Picture_99.jpeg)

Pour cela, cliquez sur le petit bouton code-barre **1**. Cela ouvre l'écran de saisie douchette, adapté à la saisie dans une pièce (c'est à dire sans les champs concernant la gestion des stocks). A la validation, les items de pièces seront créés.

TIP Le paramétrage permet d'ouvrir l'écran de scan automatiquement en création de pièce

![](_page_3_Picture_8.jpeg)

Il est également possible de positionner votre souris dans le champs de saisie directe de code produit **2** et de procéder au scan. Le code EAN13 va s'inscrire dans le champs, et la touche "Entrée" va valider la ligne (l'affichage de ce champs est commandé par le paramétrage général de l'application, onglet pièces)

#### **Menu contextuel de la table**

![](_page_3_Figure_11.jpeg)

Via un clic droit sur la table des items, vous pouvez :

afficher la fiche produit correspondante

- modifier la quantité pour une ligne en particulier
- supprimer toutes les lignes

Vous pouvez également comparer les saisies avec un BL ou un BR.

Pour comprendre l'utilité de cette comparaison, prenons un exemple : vous êtes une société de location de projecteurs cinéma. Vous avez code-barré votre matériel, et enregistré les codes-barre dans le catalogue produit.

Quand vous louez un ensemble de matériels :

- vous scannez les matériels qui sortent, ce qui vous produit une facture,
- puis vous faites un BL que vous remettez à la personne qui est venue louer le matériel.

Au retour, cette personne revient avec le matériel, et le BL. Avec le clic droit, vous sélectionnez "Comparer avec un BL", et vous sélectionnez ce BL. Puis vous scannez les produits que la personne vous restitue.

![](_page_4_Picture_9.jpeg)

Tant que ce qui est restitué n'est pas conforme à ce qui avait été livré, un **bouton rouge** signale l'écart. Un clic sur ce bouton permet d'éditer un état récapitulatif des écarts.

Et quand c'est conforme, magie, le bouton rouge se transforme en **bouton vert** !

![](_page_4_Picture_151.jpeg)

![](_page_4_Picture_13.jpeg)

[ABO : Abonnements](https://wiki.gestan.fr/doku.php?id=wiki:extensv15:abo) [ATELIER : Gestion d'atelier](https://wiki.gestan.fr/doku.php?id=wiki:extensv15:ateliergm) [AUDIOCENTER : Centres audio-prothétiques](https://wiki.gestan.fr/doku.php?id=wiki:extensv15:audiocenter) [BADGEUSE : Contrôle d'accès par badgeuse](https://wiki.gestan.fr/doku.php?id=wiki:extensv15:badgeuse) [BATCHMAIL: traitement groupé de pièces](https://wiki.gestan.fr/doku.php?id=wiki:extensv15:cats:batchmail) [BATICHIFFRAGE© Le devis bâtiment facilité](https://wiki.gestan.fr/doku.php?id=wiki:extensv15:batichiffrage) [BEL : Liste des clients par montant de TVA \(pour la Belgique\)](https://wiki.gestan.fr/doku.php?id=wiki:extensv15:tvabelge) [BIBLI : gestion d'une bibliothèque](https://wiki.gestan.fr/doku.php?id=wiki:extensv15:bibli)

[BOUTIQUE : boutique en ligne intégrée à Gestan](https://wiki.gestan.fr/doku.php?id=wiki:extensv15:boutique) [BREVO : Suivi de la distribution des mails](https://wiki.gestan.fr/doku.php?id=wiki:extensv15:brevo) [BS3DH : Pièces spécifiques](https://wiki.gestan.fr/doku.php?id=wiki:extensv15:cats:bs3dh) [CAISSETACT Caisse tactile \(paramétrage\)](https://wiki.gestan.fr/doku.php?id=wiki:extensv15:caissetact_param) [CAISSETACT Caisse tactile \(Utilisation\)](https://wiki.gestan.fr/doku.php?id=wiki:extensv15:caissetact) [CARNEDBOR : Carnet de bord véhicule](https://wiki.gestan.fr/doku.php?id=wiki:extensv15:carnedbor) [CERFA : Génération de CERFAs](https://wiki.gestan.fr/doku.php?id=wiki:extensv15:cerfa) [CHAT : Clavardage avec Gestan](https://wiki.gestan.fr/doku.php?id=wiki:extensv15:chat) [CHRONSTAT : Séries statistiques liées au temps](https://wiki.gestan.fr/doku.php?id=wiki:extensv15:chronstat) [Classique Attitude](https://wiki.gestan.fr/doku.php?id=wiki:extensv15:etatspeics:classicatt) [COMMISSIONSCO : Commissions commerciales](https://wiki.gestan.fr/doku.php?id=wiki:extensv15:comissionsco) [COMPTAPLUS : fonctions comptables complémentaires](https://wiki.gestan.fr/doku.php?id=wiki:extensv15:comptaplus) [CYBERBANQUE : Intégration fichiers bancaires](https://wiki.gestan.fr/doku.php?id=wiki:extensv15:cyberbanque) [DEV : Développements \(informatiques\)](https://wiki.gestan.fr/doku.php?id=wiki:extensv15:dev) [DRM : Déclaration Récapitulative Mensuelle](https://wiki.gestan.fr/doku.php?id=wiki:extensv15:drm) [EASYVRP : Interface EasyVRP](https://wiki.gestan.fr/doku.php?id=wiki:extensv15:easyvrp) [ECHEANCIER : Ventilation des factures par échéances](https://wiki.gestan.fr/doku.php?id=wiki:extensv15:echeancier) [ECOMMERCE : Import des ventes faites en ligne](https://wiki.gestan.fr/doku.php?id=wiki:extensv15:ecommerce) [EDUC : Écoles et centres de formation](https://wiki.gestan.fr/doku.php?id=wiki:extensv15:educ) [ETATSPE\\_ICS : États spécifiques](https://wiki.gestan.fr/doku.php?id=wiki:extensv15:etatspeics) [ETIQUEXPED : Etiquettes d'expédition](https://wiki.gestan.fr/doku.php?id=wiki:extensv15:etiquexped) [ETSPCTS01: Collection d'états spécifiques](https://wiki.gestan.fr/doku.php?id=wiki:extensv15:cats:espcts01) [Export SAGE / BOB](https://wiki.gestan.fr/doku.php?id=wiki:extensv15:exportsagebob) [FACTURETTE : Génération de facturettes](https://wiki.gestan.fr/doku.php?id=wiki:extensv15:facturette) [GESTFORM: logiciel de gestion de la formation spécialisée en CACES\\*](https://wiki.gestan.fr/doku.php?id=wiki:extensv15:gestan_gestform) [GESTINTER - suivi des interventions via application mobile](https://wiki.gestan.fr/doku.php?id=wiki:extensv15:gestinter) [GREWIS : Statistiques spécifiques](https://wiki.gestan.fr/doku.php?id=wiki:extensv15:xprotec) [GROUPS : Gestion des groupes](https://wiki.gestan.fr/doku.php?id=wiki:extensv15:groups) [HIBOUTIK : caisse enregistreuse en ligne](https://wiki.gestan.fr/doku.php?id=wiki:extensv15:hiboutik) [IMAGELOAD Chargement en masse d'images](https://wiki.gestan.fr/doku.php?id=wiki:extensv15:loadimage) [IMMO : gestion des immobilisations \\*](https://wiki.gestan.fr/doku.php?id=wiki:extensv15:immo) [Interface Prestashop](https://wiki.gestan.fr/doku.php?id=wiki:extensv15:prestashop) [INTERGESTAN : Communications inter-Gestans](https://wiki.gestan.fr/doku.php?id=wiki:extensv15:intergestan) [INTEROR : ordres de réparation \(OR\)](https://wiki.gestan.fr/doku.php?id=wiki:extensv15:interor) [INTEROR : ordres de réparation \(OR\) \(version Cugnaux\)](https://wiki.gestan.fr/doku.php?id=wiki:extensv15:interor_spcugnaux) [INTERPLUS : Fonctionnalités supplémentaires pour la gestion des interventions / gestion de](https://wiki.gestan.fr/doku.php?id=wiki:extensv15:interplus) [maintenance \\*](https://wiki.gestan.fr/doku.php?id=wiki:extensv15:interplus) [INTERTP : Gestion mobile des interventions \(pour équipes de techniciens itinérants\)](https://wiki.gestan.fr/doku.php?id=wiki:extensv15:intertp) [INTERWEB : Gestion web des interventions](https://wiki.gestan.fr/doku.php?id=wiki:extensv15:interweb) [LOADPIECE : Chargement de pièces](https://wiki.gestan.fr/doku.php?id=wiki:extensv15:chrgtpiece) [LOADTROMBI : Chargement images contact](https://wiki.gestan.fr/doku.php?id=wiki:extensv15:loadtrombi) [MISSIONS : Pilotage et planification](https://wiki.gestan.fr/doku.php?id=wiki:extensv15:missions) [MOBICOM : Préparation des commandes \(Application Mobile\)](https://wiki.gestan.fr/doku.php?id=wiki:extensv15:cats:mobicom) [MODCHAMPCOMP : Mise à jour des champs complémentaires](https://wiki.gestan.fr/doku.php?id=wiki:extensv15:modchampcomp) [OBJVENTE : Objectifs de vente](https://wiki.gestan.fr/doku.php?id=wiki:extensv15:objvente) [Ordre de réparation Netkom](https://wiki.gestan.fr/doku.php?id=wiki:extensv15:etatspeics:netkom) [Outils Lumiscop](https://wiki.gestan.fr/doku.php?id=wiki:extensv15:interfacelumiscop) [PARCELLR : Parcelles et opérations culturales](https://wiki.gestan.fr/doku.php?id=wiki:extensv15:parcellr) [PHOTOCOPIE - Facturation photocopieurs](https://wiki.gestan.fr/doku.php?id=wiki:extensv15:photocop) [PILOTINTER : Gestion des interventions sur un parc d'équipements et sur site](https://wiki.gestan.fr/doku.php?id=wiki:extensv15:pilotinter) [PLLOADER : Packing-List](https://wiki.gestan.fr/doku.php?id=wiki:extensv15:packinglist)

[PREPBON : Bons de préparation](https://wiki.gestan.fr/doku.php?id=wiki:extensv15:prepbon) [PRETPROD : Prêts de produit](https://wiki.gestan.fr/doku.php?id=wiki:extensv15:pretprod) [PROPALE : génération de propositions commerciales](https://wiki.gestan.fr/doku.php?id=wiki:extensv15:propale) [PROSPECTS : Gestion des prospects](https://wiki.gestan.fr/doku.php?id=wiki:extensv15:prospects) [PROSTEP : Étapes de prospection](https://wiki.gestan.fr/doku.php?id=wiki:extensv15:prostep) [Rapport d'intervention CAPARA](https://wiki.gestan.fr/doku.php?id=wiki:extensv15:etatspeics:capara) [Rapport d'intervention Vérification 05](https://wiki.gestan.fr/doku.php?id=wiki:extensv15:etatspeics:verif05) [RDVWEB Enregistrer des RDV depuis votre site web](https://wiki.gestan.fr/doku.php?id=wiki:extensv15:rdvweb) [SAVTICKET: Tickets de SAV](https://wiki.gestan.fr/doku.php?id=wiki:extensv15:savticket) [SCAN : Scanner un code barre](#page-0-0) [SIGNATURE : signature électronique des devis](https://wiki.gestan.fr/doku.php?id=wiki:extensv15:signature) [SKYDIVING : Gestion des clubs de parachutisme](https://wiki.gestan.fr/doku.php?id=wiki:extensv15:skydiving) [SMS: Envoyer des SMS avec Gestan](https://wiki.gestan.fr/doku.php?id=wiki:extensv15:envoisms) [STATEC : Export de données pour la STATEC \(pour le Luxembourg\)](https://wiki.gestan.fr/doku.php?id=wiki:extensv15:statec) [STRIPE : Création de liens de paiement](https://wiki.gestan.fr/doku.php?id=wiki:extensv15:stripe) [STRIPE : Création de liens de paiement](https://wiki.gestan.fr/doku.php?id=wiki:extensv15:centralpay) [SUIVCOM : Suivi des commandes](https://wiki.gestan.fr/doku.php?id=wiki:extensv15:suivcom) [SUIVI\\_PROCESS : Suivi administratif par processus métier](https://wiki.gestan.fr/doku.php?id=wiki:extensv15:suiviprocess) [SYNTHESE\\_PROJET : Synthèse Projets](https://wiki.gestan.fr/doku.php?id=wiki:extensv15:syntheseprojet) [TARIFSEXPED : Calcul automatique des frais d'expédition](https://wiki.gestan.fr/doku.php?id=wiki:extensv15:tarifs_exped) [TICKETS: suivi des incidents clients](https://wiki.gestan.fr/doku.php?id=wiki:extensv15:tickets) [TIME TRACKER - Saisie des temps de travaux pour les projets](https://wiki.gestan.fr/doku.php?id=wiki:extensv15:timetracker) [TINK : Agrégation des comptes bancaires \\*](https://wiki.gestan.fr/doku.php?id=wiki:extensv15:tink) [TRANSCOMPTA : Transmission des données à la comptabilité](https://wiki.gestan.fr/doku.php?id=wiki:extensv15:transcompta) [TRESO : Gestion de trésorerie](https://wiki.gestan.fr/doku.php?id=wiki:extensv15:treso) [TRLOADER : Chargement de tarif fournisseur](https://wiki.gestan.fr/doku.php?id=wiki:extensv15:trloader) [TXREMCLI : Taux de remise client](https://wiki.gestan.fr/doku.php?id=wiki:extensv15:txremcli) [URSSAF: Avance de crédit d'impôts](https://wiki.gestan.fr/doku.php?id=wiki:extensv15:urssaf) [WISHLIST : Liste de courses](https://wiki.gestan.fr/doku.php?id=wiki:extensv15:wishlist) [WOOCOMMERCE Commerce en ligne](https://wiki.gestan.fr/doku.php?id=wiki:extensv15:woocommerce) [WORDPRESS Espace client sous Wordpress](https://wiki.gestan.fr/doku.php?id=wiki:extensv15:wordpress)

Despuis : <https://wiki.gestan.fr/>- **Le wiki de Gestan**

Lien permanent: **<https://wiki.gestan.fr/doku.php?id=wiki:extensv15:scan>**

![](_page_6_Picture_4.jpeg)

Derni?re mise ? jour : **2023/11/24 11:26**